# Аккредитация поставщиков

- [Какую проверку проходит поставщик при аккредитации](#page-0-0)
- [Процесс оказания услуги аккредитации](#page-0-1)
- [Подача заявки на аккредитацию и формирования счета на оплату](#page-0-2)
- [Способы оплаты](#page-4-0)
- [Сколько времени занимает аккредитация?](#page-5-0)
- [Как заказать ускоренную аккредитацию?](#page-6-0)
- [Как получить закрывающие документы после получения аккредитации?](#page-6-1)

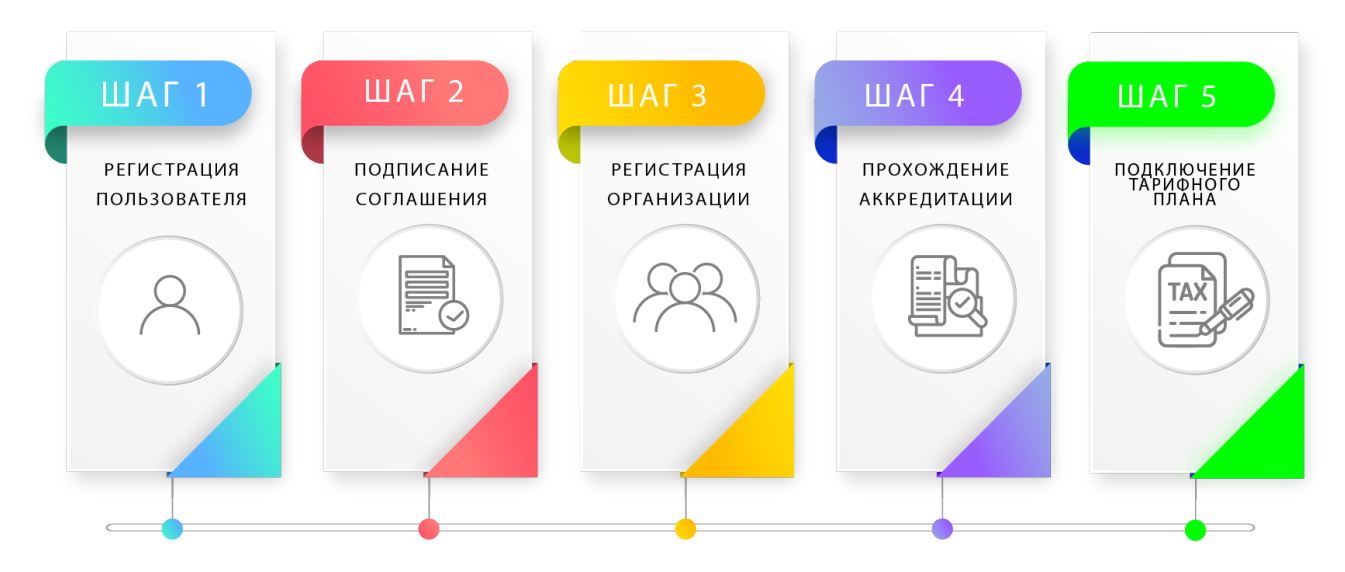

## <span id="page-0-0"></span>Какую проверку проходит поставщик при аккредитации

Операторы аккредитации проверяют учредительные документы, сверяют ОКЭД, размерность предприятия, корректно ли заполнены регистрационные данные. Мы созваниваемся с каждым поставщиком, чтобы проверить телефонный номер. Оператор подсказывает, если в заявке на аккредитацию не хватает каких-либо документов.

Оператор осуществляет проверку организации (верификацию организации) с целью обеспечения гарантии участия в закупках только проверенных и добросовестных поставщиков по следующему перечню:

- Реестр налогоплательщиков, признанных банкротом;
- Реестр неблагонадежных налогоплательщиков;
- Реестр налогоплательщиков, находящихся на стадии ликвидации;
- Реестр недобросовестных поставщиков электронных государственных закупок;
- Список лжепредприятий;
- Перечень должников с запретом на выезд из РК;
- Реестр должников по исполнительным производствам

После проверки комплекта документов и предоставленной информации Участником, Оператор подтверждает компанию и уведомляет об ограничениях доступа на участие в закупках в случае нахождения Участника в вышеуказанных перечнях.

## <span id="page-0-1"></span>Процесс оказания услуги аккредитации

#### <span id="page-0-2"></span>[blocked URL](https://eep.test.mitwork.org/uploads/images/28e2bbc8dbcd8bad895cb59490d6b8f9.png)

⊘ Подача заявки на аккредитацию и формирования счета на оплату

Для подачи заявки на аккредитацию администратору организации необходимо перейти по ссылке в уведомлении "Для возможности участия в закупках Вам необходимо пройти аккредитацию" либо перейти в раздел Поставщик-Аккредитация

## Для возможности участия в закупках Вам необходимо пройти аккредитацию

В открывшейся странице необходимо нажать на кнопку "Новая заявка". Форма заявки на аккредитацию заполняется следующим образом:

#### Тип аккредитации

Аккредитация на Евразийском электронном портале

Перед подачей заявки на аккредитацию проверьте корректность наименования организации, ОКЭД, информацию о первом руководителе. При необходимости, пройдите и<br>отредактируйте данные по ссылке

#### Наименование на русском языке

Индивидуальный предприниматель

#### Наименование на государственном языке

Жеке кәсіпкер

## Код ОКЭД

Предоставление прочих услуг, не включенных в другие группировки

### Первый руководитель

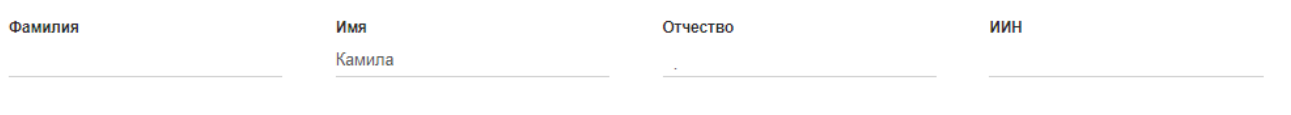

## Реквизиты организации

Свидетельство (справка) о государственной регистрации

**E** ВЫБРАТЬ ИЗ СПИСКА + ЗАГРУЗИТЬ ФАЙЛ

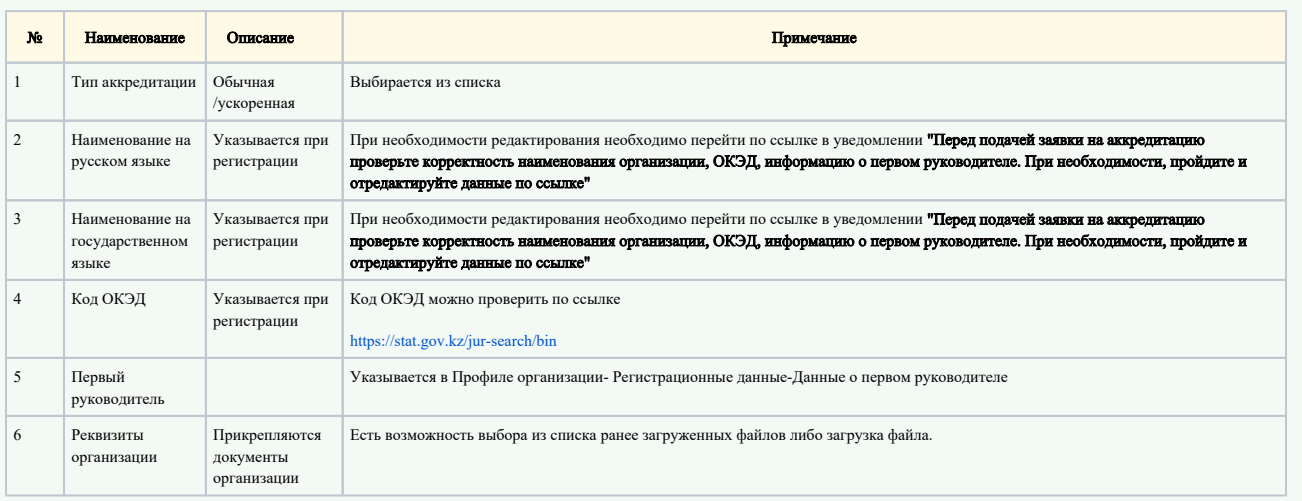

После заполнения формы в нижней части страницы необходимо нажать на кнопку "Подать заявку".

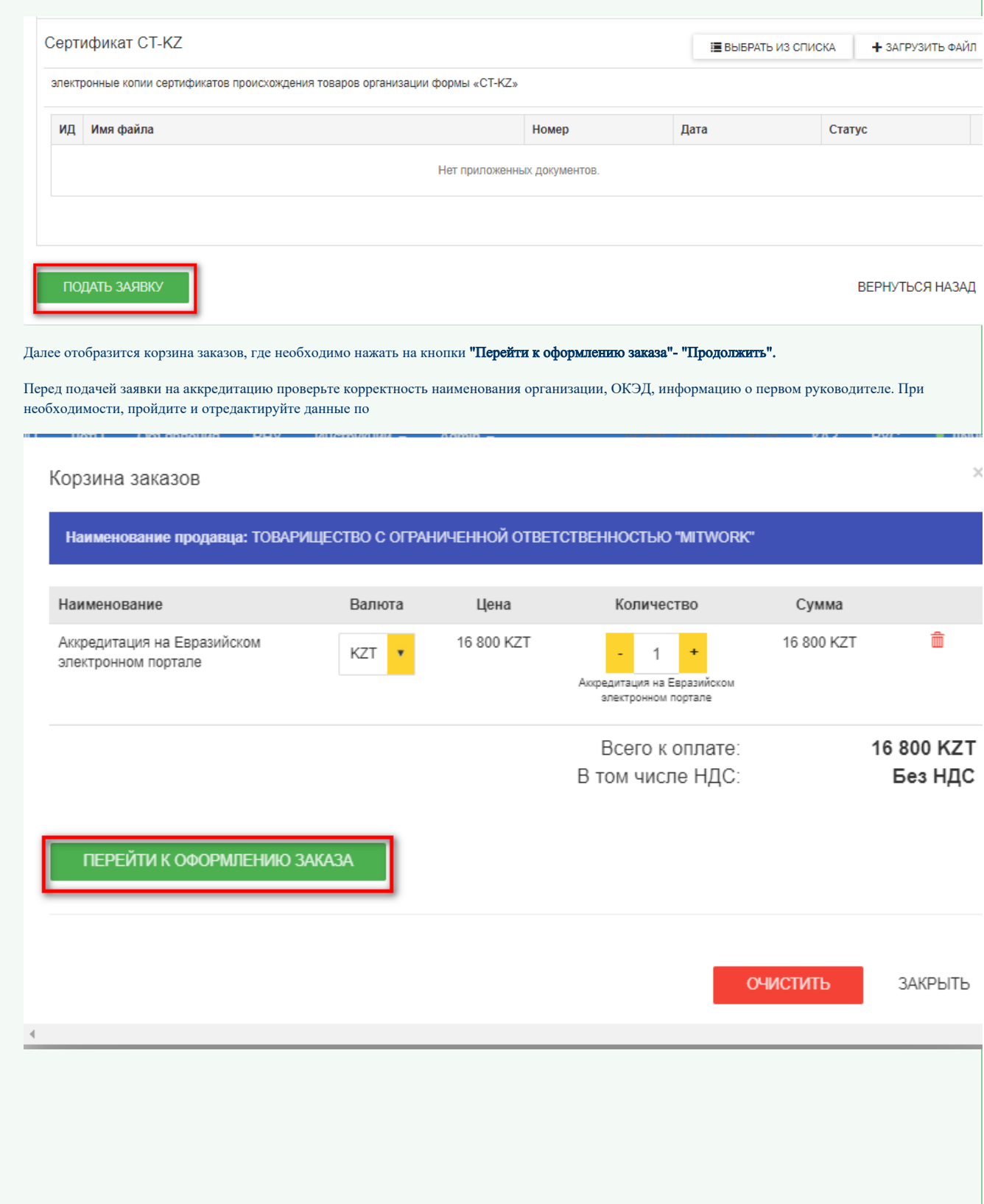

## Корзина заказов

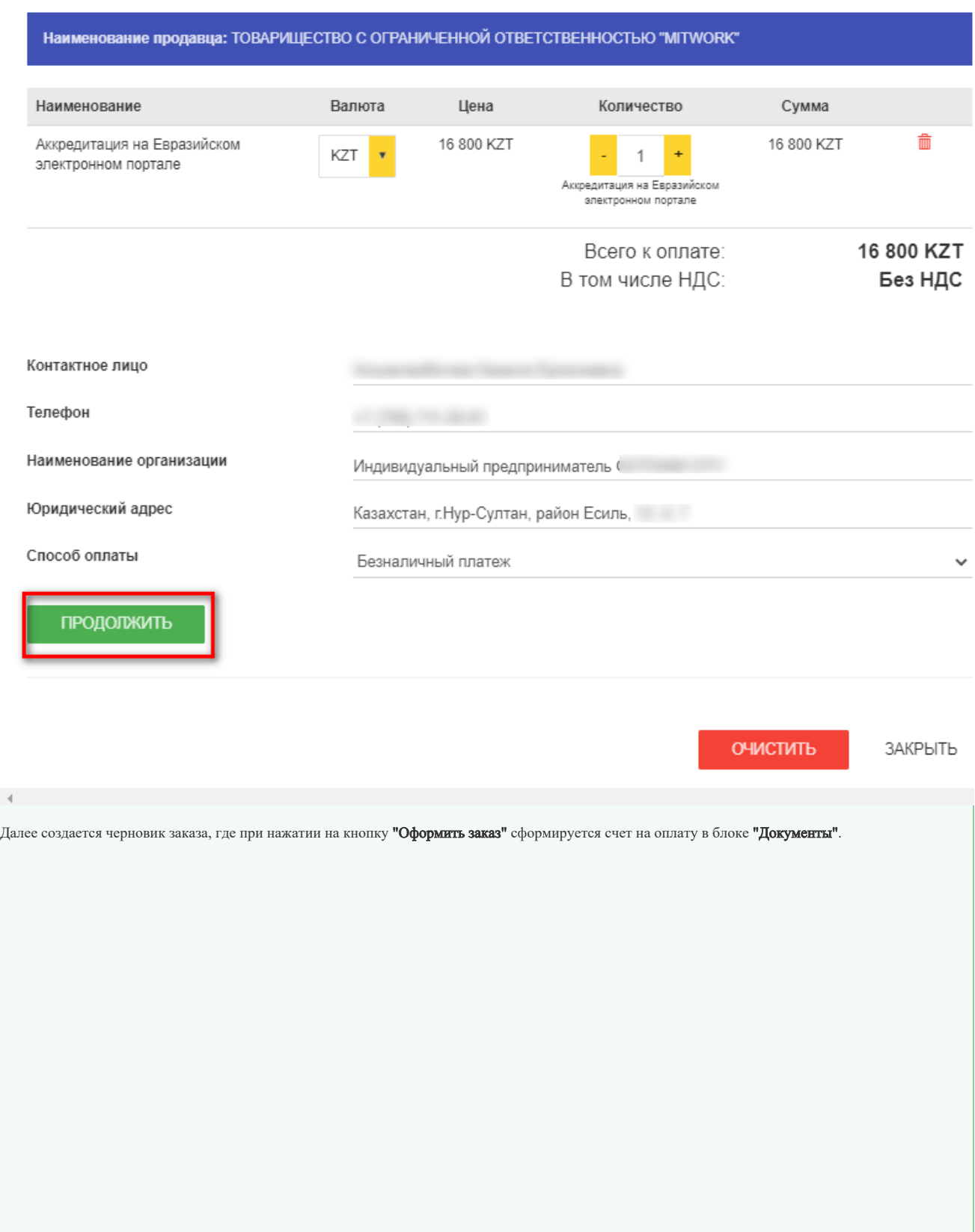

 $\times$ 

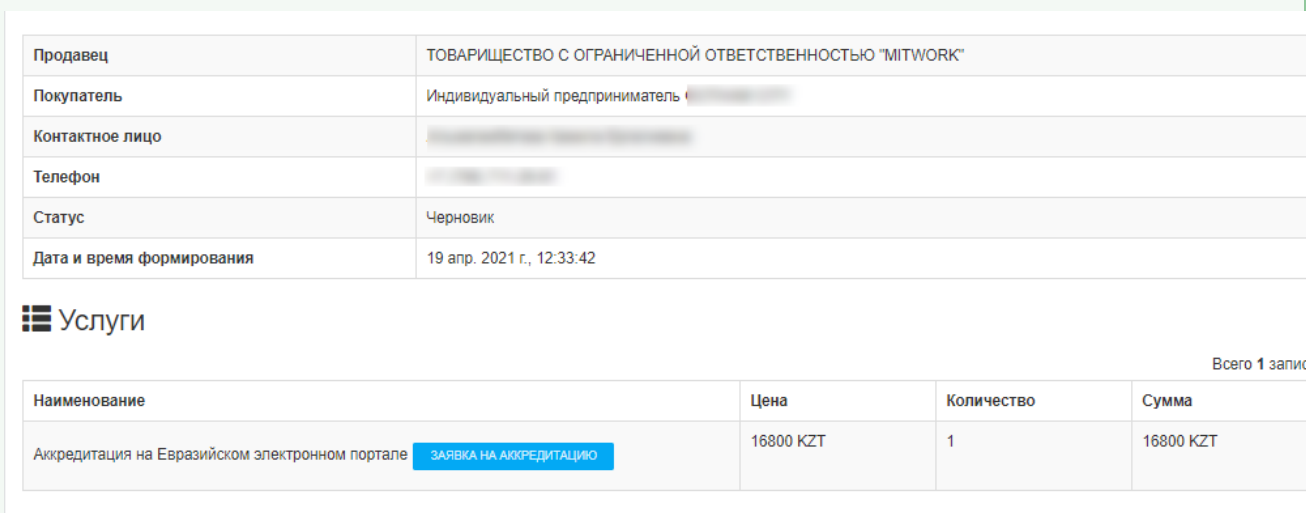

## $\mathcal O$  Документы

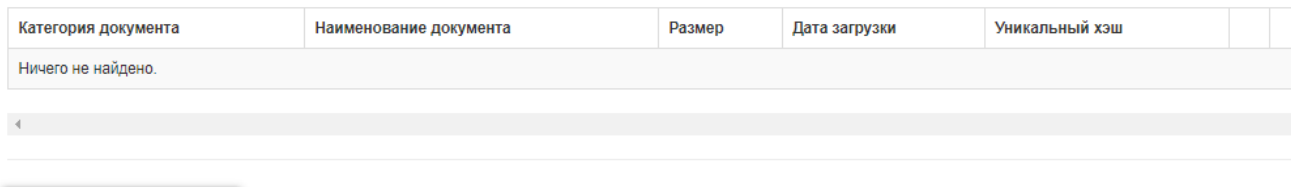

ВЕРНУТЬСЯ НАЗАД

ОФОРМИТЬ ЗАКАЗ ОТМЕНИТЬ ЗАКАЗ

ТОВАРИЩЕСТВО С ОГРАНИЧЕННОЙ ОТВЕТСТВЕННОСТЬЮ "MITWORK" Продавец Покупатель Индивидуальный предприниматель (  $\sim$ Контактное лицо Телефон  $\sim$ Статус Ожидается оплата Дата и время формирования 19 anp. 2021 r., 12:35:47

# **E** Услуги

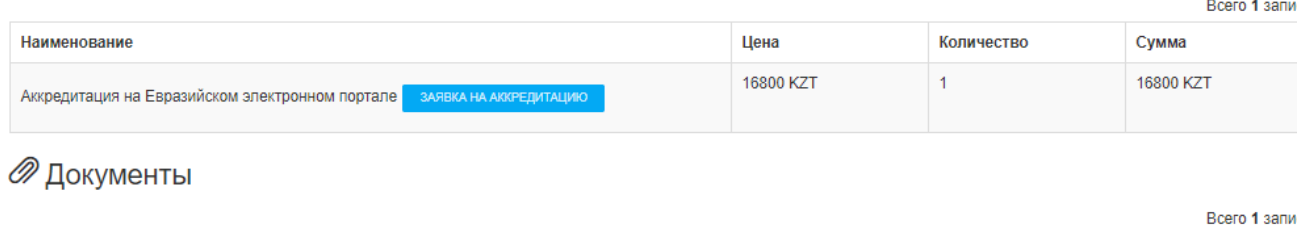

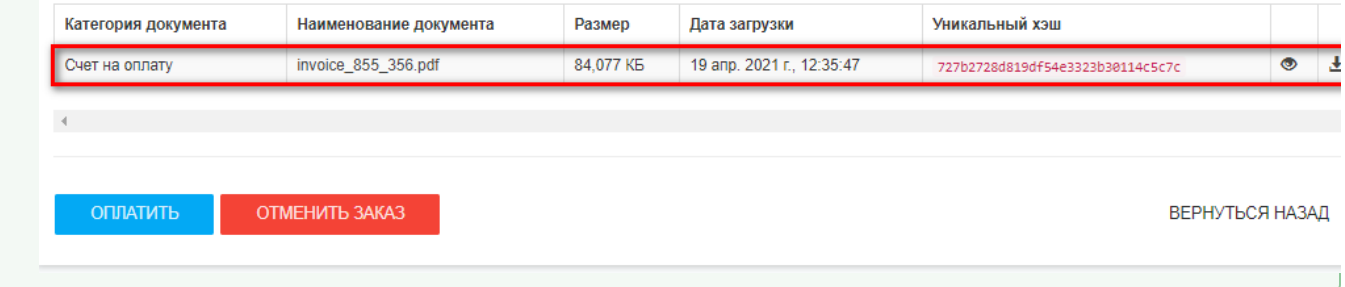

<span id="page-4-0"></span>Способы оплаты

После формирования счета на оплату, есть несколько вариантов произвести оплату:

- 1. Интернет банкинг;
- 2. Онлайн оплата услуг посредством сервиса "epay";
- 3. Онлайн оплата услуг посредством сервиса ["КАЗПОЧТА"](https://eep.mitwork.kz/ru/files/download/fc76f45a900f218a6c67dae139e8f47a);
- 4. Онлайн оплата услуг посредством сервис[а "Народный Банк РК";](https://halykbank.kz/transfer/na-scheta)
- 5. Посещение отделения любого банка второго уровня.

➀ После оплаты необходимо отправить электронную копию чека об оплате на адрес [check@mitwork.kz](mailto:check@mitwork.kz?subject=%D0%9F%D0%BE%D0%B4%D1%82%D0%B2%D0%B5%D1%80%D0%B6%D0%B4%D0%B5%D0%BD%D0%B8%D0%B5%20%D0%BE%D0%BF%D0%BB%D0%B0%D1%82%D1%8B%20%D0%B7%D0%B0%D0%BA%D0%B0%D0%B7%D0%B0)

Для произведения онлайн оплаты посредством Портала необходимо нажать на кнопку "Оплатить". Для проведения платежа пользователь будет перенаправлен на сервисы онлайн-оплаты Epay.

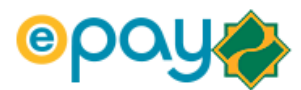

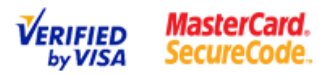

## Сумма заказа: 16800 KZT

Продавец: Demo merchant 150855 Номер зака...

### На проведение платежа выделяется 20 минут или 3 попытки.

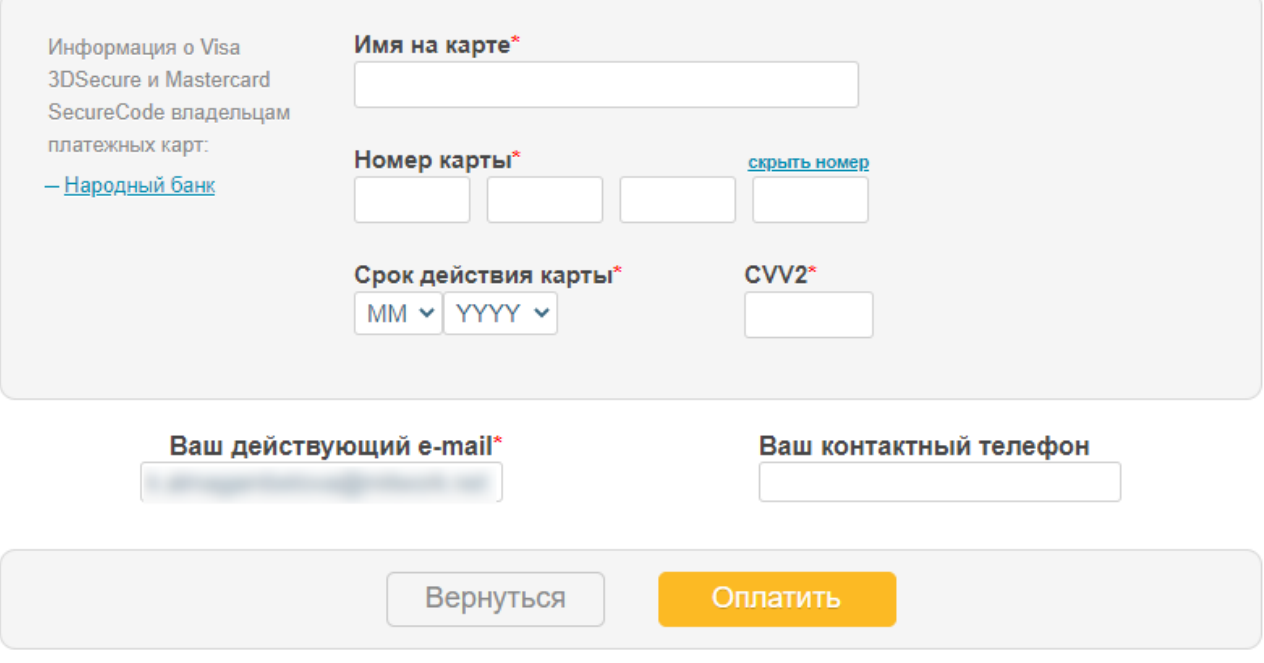

ВНИМАНИЕ! После нажатия на кнопку "Оплатить", обязательно дождитесь ответа сервера!!!

<span id="page-5-0"></span>Сколько времени занимает аккредитация?

Обычная аккредитация занимает 5 рабочих дней. Ускоренная аккредитация — 1 рабочий день.

## <span id="page-6-0"></span>Как заказать ускоренную аккредитацию?

Чтобы пройти аккредитацию за один рабочий день, в заявке на аккредитацию указывается ускоренный способ аккредитации.

Для подачи заявки на аккредитацию администратору организации необходимо перейти по ссылке в уведомлении "Для возможности участия в закупках Вам необходимо пройти аккредитацию" либо перейти в раздел Поставщик- Аккредитация.

В открывшейся странице необходимо нажать на кнопку "Новая заявка". Для формирования счета за ускоренную аккредитацию необходимо в графе "Тип аккредитации" указать из списка ускоренную аккредитацию.

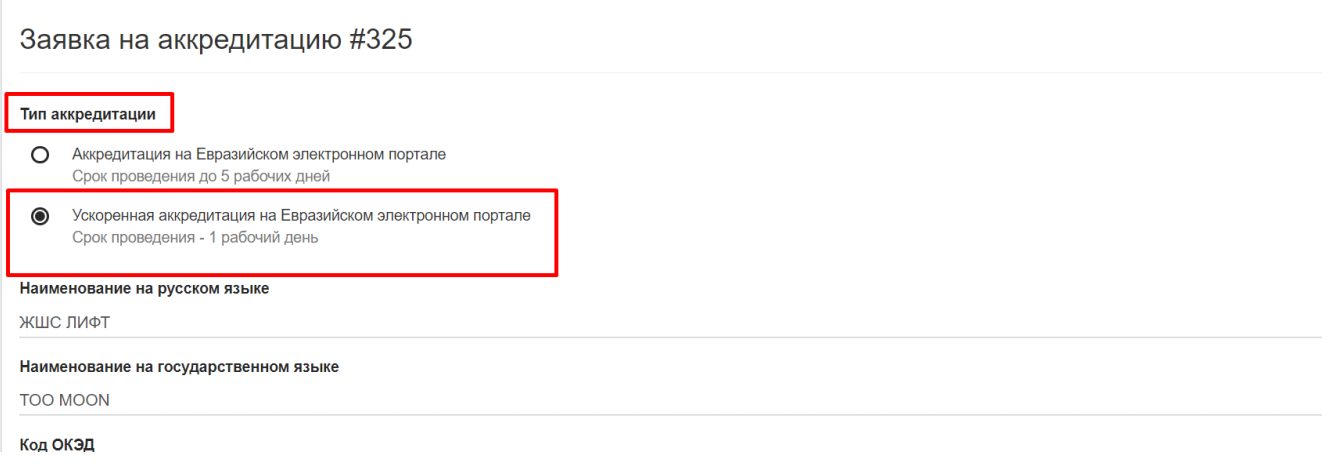

#### <span id="page-6-1"></span>Как получить закрывающие документы после получения аккредитации?

Необходимо написать запрос в свободной форме на адрес [info@mitwork.kz.](mailto:info@mitwork.kz) Запрос должен содержать: ИИН/БИН организации и адрес организации.

Мы выставляем счета-фактуры в системе ЭСФ.

#### [Публичная оферта о прохождении аккредитации](https://eep.mitwork.kz/ru/pages/show/publicoffer)

[Как подать заявку на аккредитацию на Евразийском электронном портале](https://wiki.mitwork.kz/pages/viewpage.action?pageId=11993288)

[Преимущества ускоренной аккредитации](https://help.mitwork.kz/pages/viewpage.action?pageId=4522172)

[Часто задаваемые вопросы по аккредитации](https://help.mitwork.kz/pages/viewpage.action?pageId=4522409)